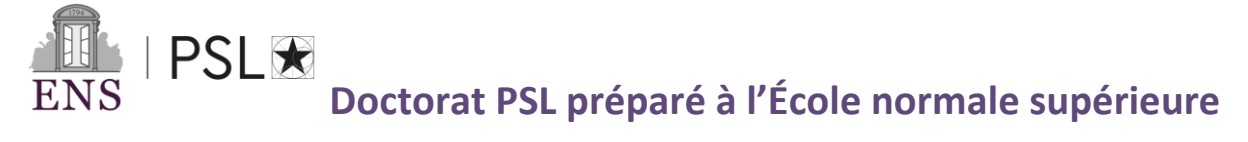

# **Procédure d'inscription administrative en 1ère année dématérialisée**

# *Année universitaire 2024-2025 Du 15 juin 2024 au 2 décembre 2024*

## **I.EFFECTUER UNE INSCRIPTION PEDAGOGIQUE A L'ÉCOLE DOCTORALE**

## **II.PAIEMENT DE LA CONTRIBUTION DE VIE ETUDIANTE ET CAMPUS (CVEC)**

**Dès lors que vous êtes autorisé(e) à vous inscrire en formation initiale dans un établissement d'enseignement supérieur français public ou privé à la rentrée 2024, vous devez vous acquitter de la contribution vie étudiante et de campus. Cette contribution est destinée à l'accueil et à l'accompagnement social, sanitaire, culturel et sportif des étudiant(e)s. Elle sert également à conforter les actions de prévention et d'éducation à la santé.**

Elle doit être acquittée chaque année auprès du Centre régional des œuvres universitaires et scolaires (CROUS). Son montant est de 103 euros.

Si vous vous inscrivez à plusieurs formations lors d'une même année universitaire, que ce soit dans le même établissement ou dans des établissements différents, cette contribution n'est due qu'une seule fois.

Vous êtes exonéré(e) de cette contribution si vous êtes :

- Boursier de l'enseignement supérieur\*\* ;
- Réfugié ;
- Bénéficiaire de la protection subsidiaire ;
- Demandeur d'asile bénéficiant du droit à se maintenir sur le territoire.

**Quelle que soit votre situation, il vous faut suivre les étapes ci-dessous avant d'entamer toute démarche d'inscription administrative dans l'enseignement supérieur :**

**Connectez-vous à l'adresse suivante : [http://cvec.etudiant.gouv.fr](http://cvec.etudiant.gouv.fr/) puis créez et activez votre compte.**

# Étape 2

Étape 1

Renseignez vos données personnelles et acquittez-vous de la CVEC. Vous avez la possibilité de payer en ligne par carte bancaire ou en espèces dans un bureau de poste.

*Si vous êtes boursier de l'enseignement supérieur, vous serez automatiquement exonéré. Si vous faites une demande d'exonération à un autre titre, vous devrez déposer les pièces justifiant de votre situation dans votre espace, et recevrez une réponse du CROUS à votre demande sous 2 jours.*

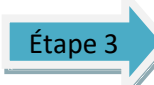

**Téléchargez votre attestation d'acquittement ou d'exonération de la CVEC dans la plateforme [http://cvec.etudiant.gouv.fr,](http://cvec.etudiant.gouv.fr/) celle-ci vous sera demandée lors de votre inscription administrative à l'ENS.**

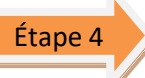

**Procédez à votre inscription administrative. L'ENS s'assure que vous vous êtes acquitté de la CVEC et vous demande de présenter votre attestation d'acquittement ou d'exonération.**

**(Dans le cas où le CROUS ne fournisse pas d'attestation d'acquittement vous pourrez demander à être remboursés auprès d'eux après votre inscription administrative)**

<sup>\*</sup> *Documents obligatoires pour votre réinscription*

*<sup>\*\*</sup> Les bourses sur critères sociaux gérées par le Crous ou les bourses versées par les régions*

**Nous restons à votre disposition à l'adresse mail suivante [doctorat@ens.psl.eu](mailto:doctorat@ens.psl.eu) et vous pouvez passer nous voir à notre bureau aux heures d'ouverture. (lundi à jeudi de 9.00/12.00 et 13.30/17.00 – vendredi de 9.00 à 12h00 – fermé l'après-midi )**

**Doctorat PSL préparé à l'École normale supérieure**

**Procédure d'inscription administrative en 1ère année dématérialisée**

*Année universitaire 2024-2025 Du 15 juin 2024 au 2 décembre 2024*

### **III. INSCRIPTION EN LIGNE**

 $PSI$ 

#### *La création de votre compte ADUM est obligatoire. Voir guide pratique ADUM.*

- $\star$  Pour commencer : <http://www.adum.fr/index.pl?site=PSL>
- 
- **★** Créer votre compte/Définir vos codes d'accès valides  $\star$  Entrer adresse mail valide et
- mot de passe
- Créer votre profil ADUM
- $\star$  N'oubliez pas de sauvegarder à chaque fois pour passer à l'étape suivante

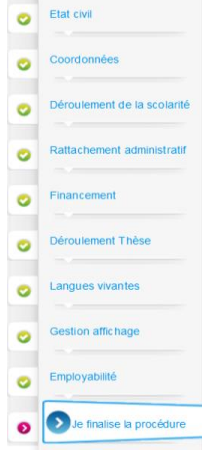

Validé  $\bullet$  En cours  $\bullet$  À

ö

**Veillez à ce que toutes les champs soient remplis au maximum**

- $\star$ A déposer obligatoirement dans votre compte :
	- *Photo d'identité*  format jpeg (600x450- 50ko max)
	- *CV*  format pdf
	- *Attestation CVEC*

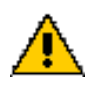

- $\star$ Pensez à indiquer dans ADUM :
	- Si possible : Adresse électronique principale = adresse mail « établissement de préparation de la thèse »
	- $\triangleright$  Adresse électronique secondaire = adresse mail personnelle
- Après avoir complété et validé votre dossier (voir IV) :
- Le recueil des signatures des signatures électroniques simples (Direction de thèse – Direction d'unité de recherche – Direction d'École Doctorale) commencera. Lorsque ces signatures auront été collectées vous aurez à nouveau la main pour l'étape V

### **IV. COMPOSITION DU DOSSIER D'INSCRIPTION**

#### **Pièces à téléverser dans votre compte ADUM :**

- Copie pièce d'identité\*
- □ Résumé de thèse\*
- Copie du diplôme permettant l'accès en doctorat (Master ou équivalent). \* Le diplôme étranger doit être accompagné d'une traduction authentique et certifiée en français par un traducteur assermenté ou par l'agent diplomatique/consulaire.
- $\Box$  Attestation de responsabilité civile pour l'année en cours\*
- $\square$  Justificatifs de financement de la thèse (attestation ou contrat doctoral, contrat de travail, bourse, mail d'acceptation etc.)\*
- □ Copie de l'Attestation CVEC<sup>\*</sup>
- $\Box$  Si convention de cotutelle : formulaire de demande de mise en place de cotutelle (avec signatures) \*

# Pour toute demande de césure, veuillez contacter le pôle des thèses afin d'obtenir le formulaire et la procédure. [doctorat@ens.psl.eu](mailto:doctorat@ens.psl.eu)

## **V. PAIEMENT DROITS D'INSCRIPTION**

- par carte bancaire dans la Paybox de votre compte Adum.
- Montant 2024/2025 : 391 €

**L'ENS-PSL expérimente la mise en place d'une nouvelle modalité de paiement pour les frais d'inscription 2024-2025 : le paiement fractionné des frais d'inscriptions. Cette nouvelle modalité de paiement sera disponible dans les prochaines semaines et ce jusqu'au 30 octobre 2024.**

**Lorsque le pôle des thèses aura finalisé votre inscription, vous recevrez un mail vous en informant.**

Si doctorant étranger sans protection sociale en France:

**VI. INSCRIPTION À L'ASSURANCE MALADIE** Via le site internet d'affiliation : <https://etudiant-etranger.ameli.fr/>

<sup>\*</sup> *Documents obligatoires pour votre réinscription*

*<sup>\*\*</sup> Les bourses sur critères sociaux gérées par le Crous ou les bourses versées par les régions*

**Nous restons à votre disposition à l'adresse mail suivante [doctorat@ens.psl.eu](mailto:doctorat@ens.psl.eu) et vous pouvez passer nous voir à notre bureau aux heures d'ouverture. (lundi à jeudi de 9.00/12.00 et 13.30/17.00 – vendredi de 9.00 à 12h00 – fermé l'après-midi )**